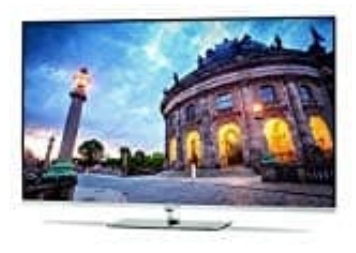

## **TechniSat Technimedia UHD+**

## **Geräte koppeln (pairen)**

Um ein Gerät mit dem TechniMedia UHD+ zu koppeln, muss zunächst die Bluetoothfunktion des zu koppelnden Kopfhörers bzw. Lautsprechers aufgerunfen und der Kopplungsprozess gestartet werden.

- 1. Öffne die Bluetooth-Funktion, wie hier beschrieben: [Bluetooth einschalten.](https://www.bedienungsanleitung24.de/frage/technisat-technimedia-uhdplus-bluetooth-aktivieren-deaktivieren)
- 2. Starte nun die Suche nach neuen Geräten über den Punkt **Weiter** in der Zeile **Geräte suchen**.

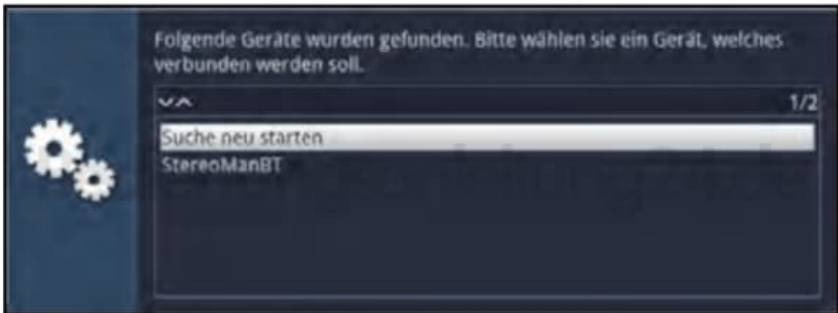

3. Wähle anschließend den Kopfhörer bzw. Lautsprecher in der Liste der gefundenen Geräte aus, um die Kopplung durchzuführen.

Ist zur Kopplung die Eingabe eines Pairing-Codes erforderlich, so erscheint die nachfolgend dargestellte Meldung auf dem Bildschirm und du kannst mit Hilfe der Zifferntasten den entsprechenden Code eingeben.

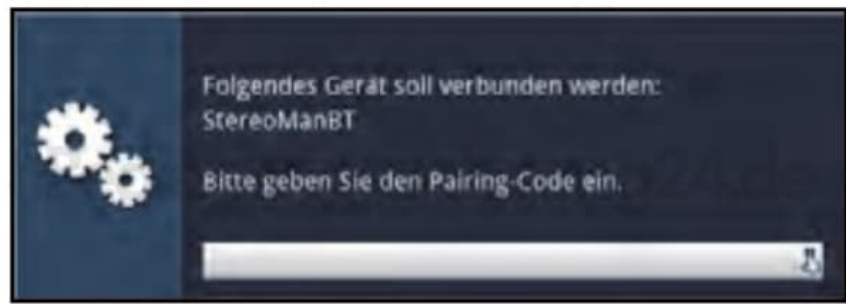

4. Nach dem Koppeln wird automatisch der Ton des TechniMedia UHD+ am Kopfhörer bzw. Lautsprecher ausgegeben.